COLLEGE<br>COLETTE

## **INITIATION à la programmation en ROBOTIQUE**

ARDUBLOCK : la programmation graphique (Arduino compatible)

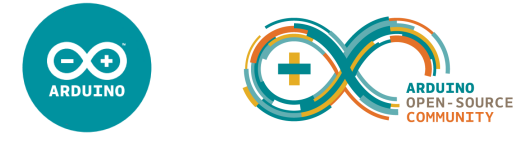

Le Robot suiveur de ligne équipé de :

académie

Luon

minis éduci

- 2 moteurs à courant continu
- 1 carte Arduino UNO R3
- 1 Motor Shield R3 : carte de contrôle du sens de rotation des moteurs (« double pont en H »)
- 2 capteurs infrarouges (sensors) pour détecter la ligne noire

Logigramme de programmation du Robot suiveur de ligne\*

\* Les capteurs 5 et 6 sont des détecteurs Infrarouges permettant de détecter une ligne noire sur un fond clair

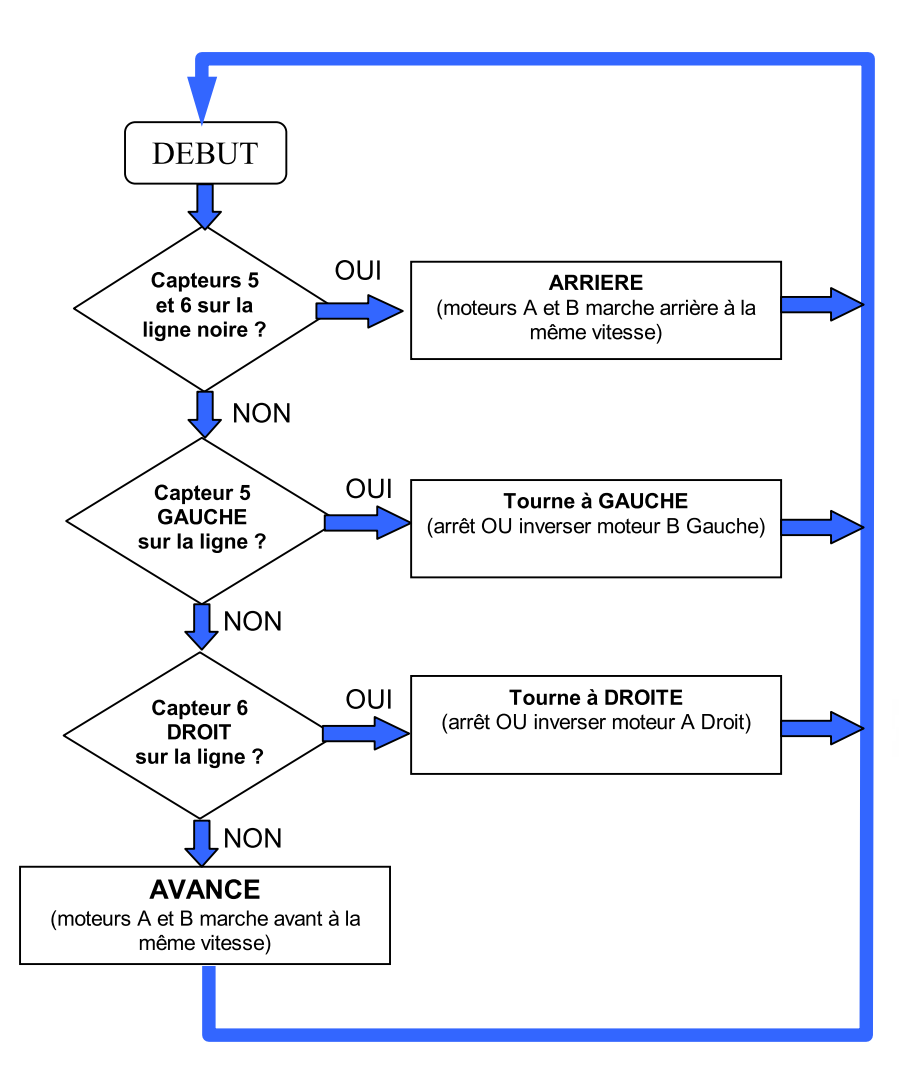

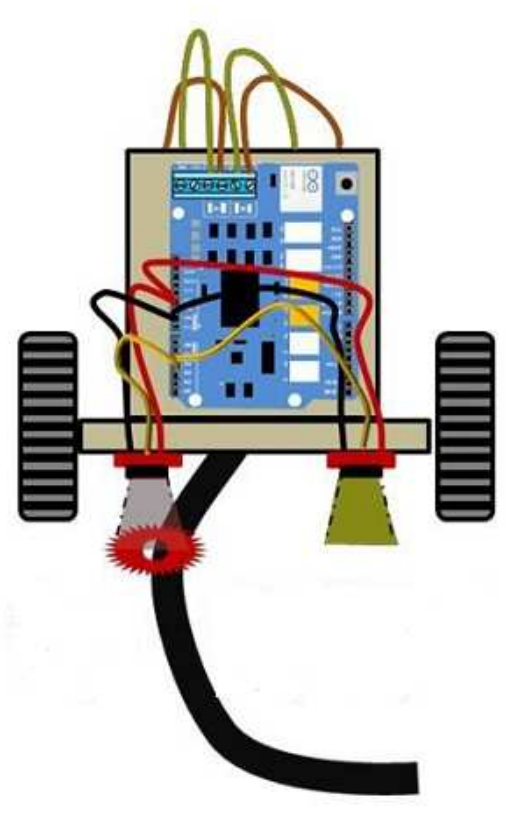

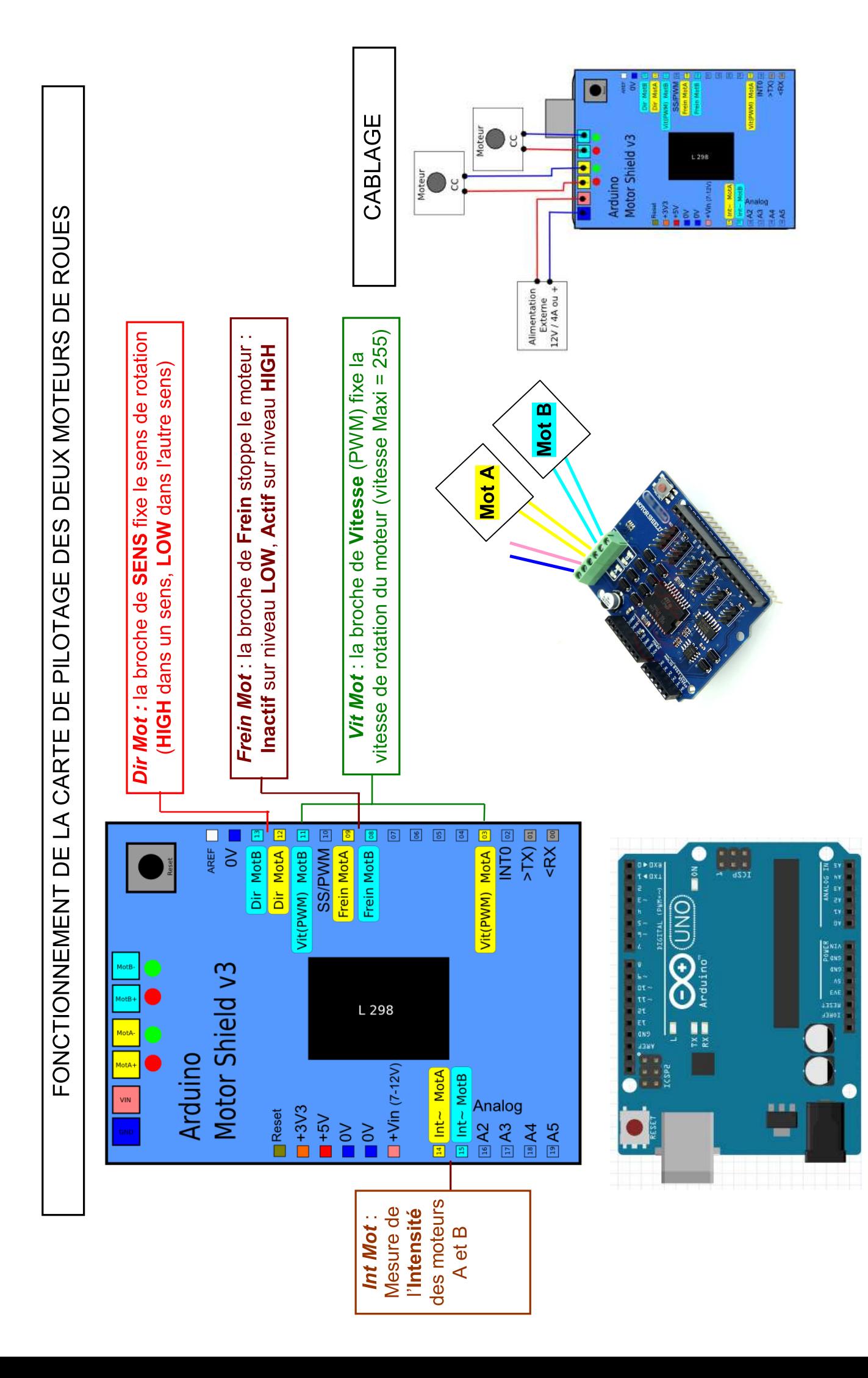

Programmation Ardublock : PARTIE 1

 $\mathbb{R}^2$  $\overline{R}$   $\overline{R}$   $\overline{$ Faire tourner deux Moteurs  $A$  et  $B$  en  $AVANT$ 

R<br>L<br>A<br>A

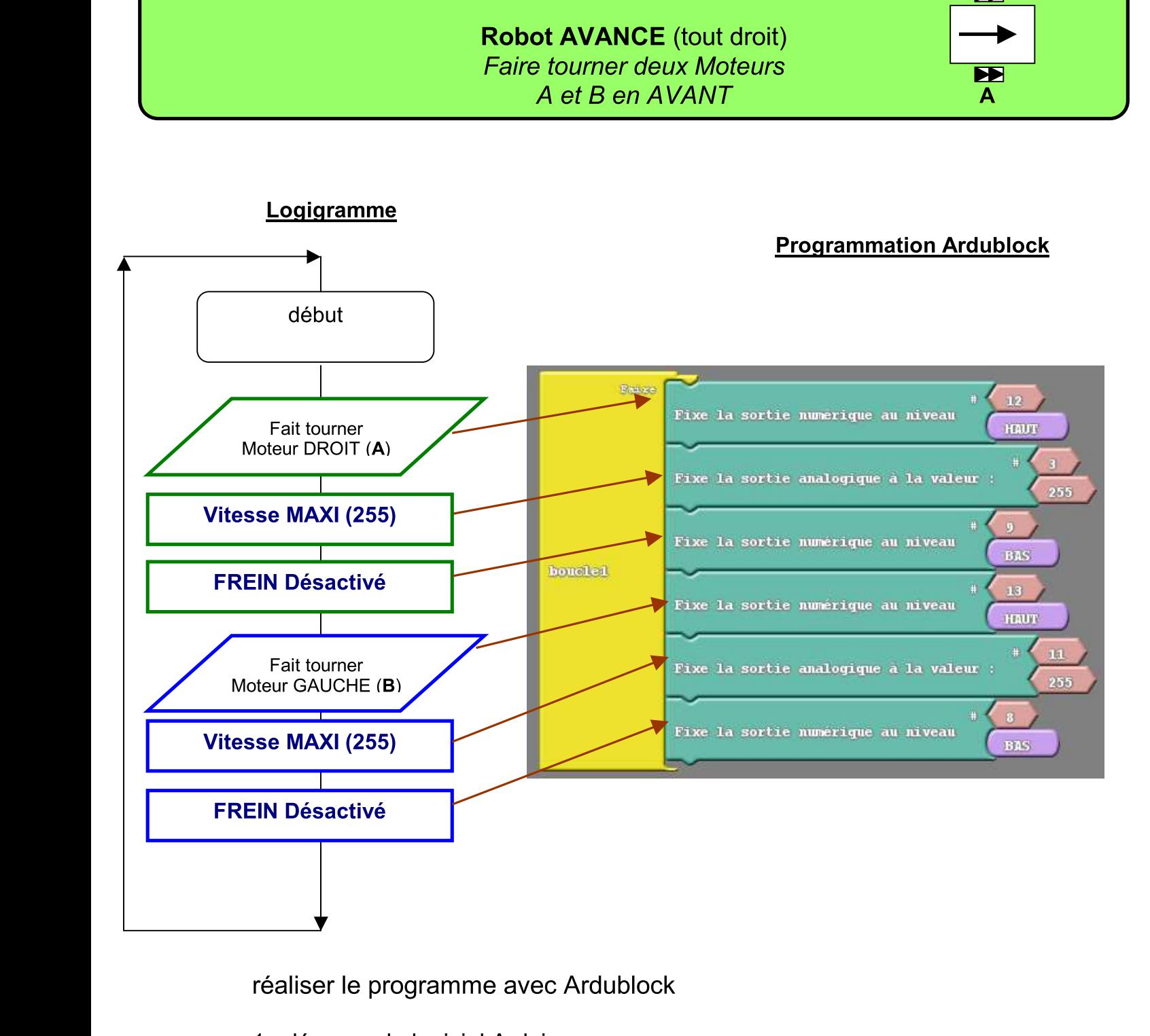

realiser le programme avec Arqublock

- $\mathbf{r}$ 1- demarrer le logiciel Arduino
- 2- dans la barre d'outils « Outils » puis « Arqublock »
- 3- realiser le programme ci-dessus
- Téléverser vers l'Arduino 4- transferer le programme en cliquant sur en naut de l'ecran.

Fonctionnement observe : le programme est execute en boucle donc le robot avance tout droit (sans jamais s'arreter). en haut de l'ecran.<br>
Fonctionnement observé : le programme est exécuté en boucle donc le robot avance tout<br>
(sans jamais s'arrêter).<br>  $\circ$  Dans la partie suivante tu vas apprendre à programmer la durée des actions.

#### **Dans la partie suivante tu vas apprendre à programmer la durée des actions.**

### **Programmation Ardublock: PARTIE 2** 异 Robot AVANCE pendant 5 secondes puis s'ARRETE 2 secondes  $\overline{\mathbf{P}}$ A

1- Afin de limiter la durée d'une action dans le temps il faut utiliser la fonction « Délais » :

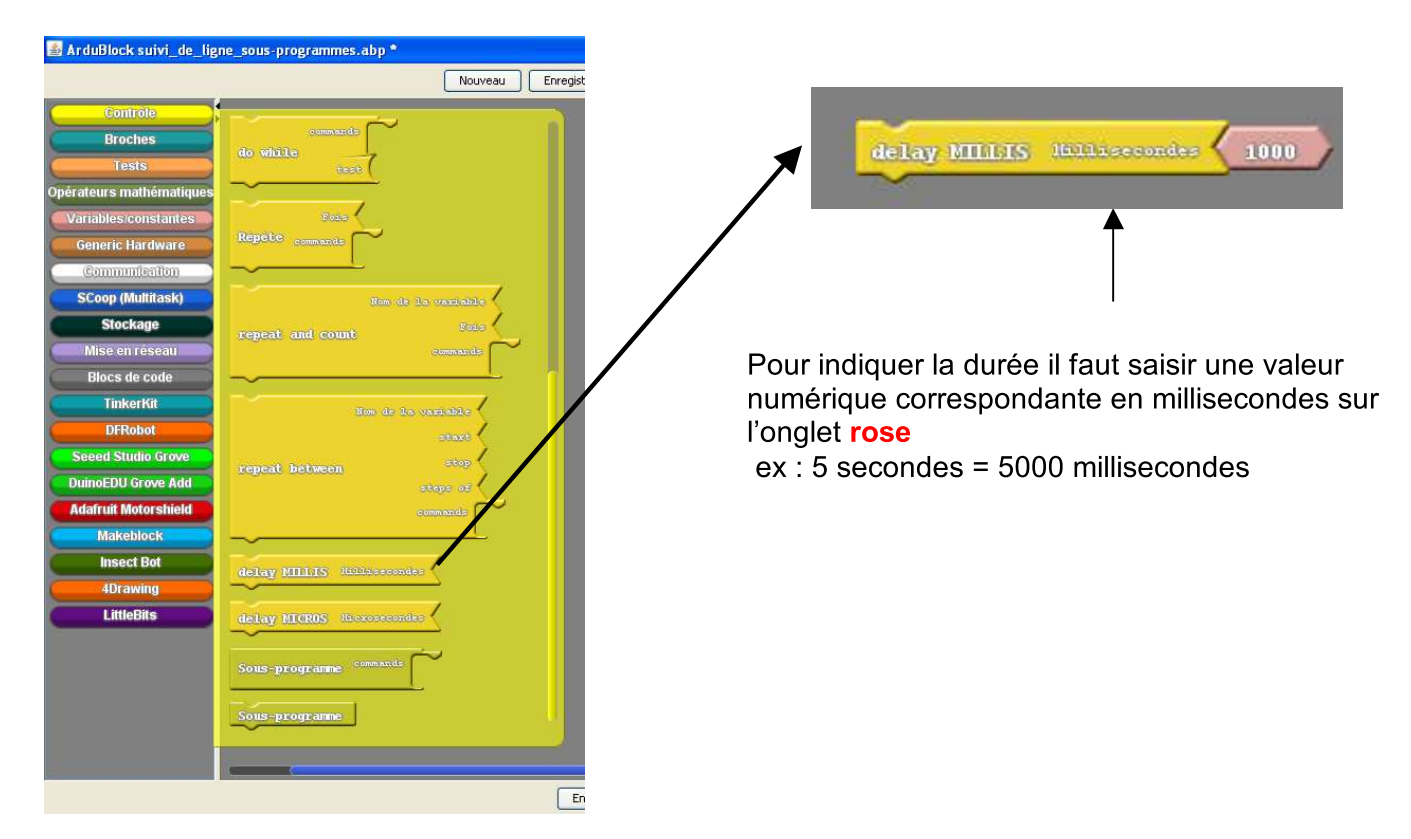

2- Tu vas modifier le programme de la partie 1 afin que le robot avance pendant 5 secondes puis s'arrête pendant 2 secondes et répète ainsi de suite le programme en boucle. Transférer le programme modifié dans la carte Arduino en cliquant sur « Transférer » :

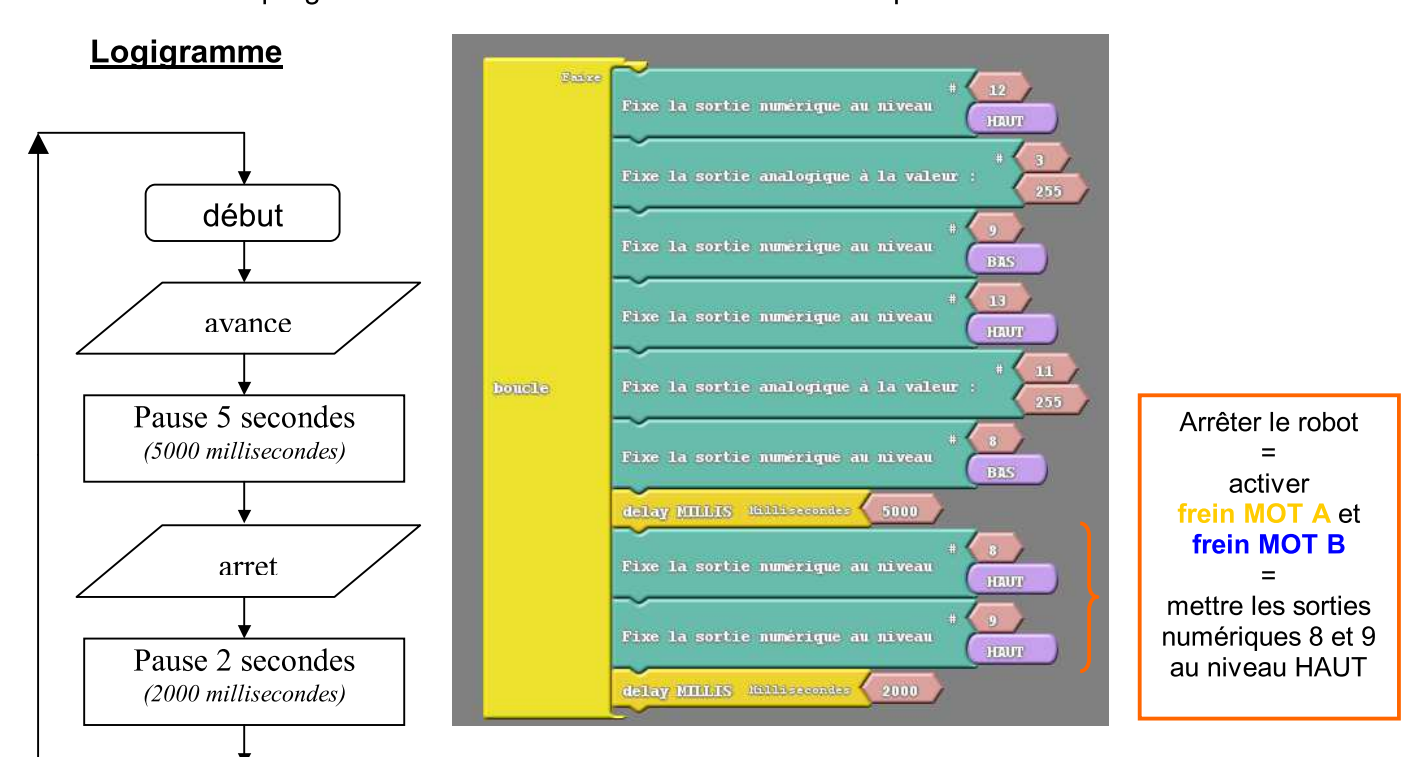

Fonctionnement observé : le robot avance pendant 5 sec. puis s'arrête 2sec. Ce programme est exécuté en boucle.

#### **Dir Mot** : la broche de **SENS** fixe le sens de rotation (HIGH dans un sens, LOW dans l'autre sens) **Programme** => Mot.B / D13 et Mot.A /D12 pour le SENS classique : AREF [  $0V$ Frein Mot : la broche de Frein stoppe le moteur : 13 Dir MotB Inactif sur niveau LOW, Actif sur niveau HIGH 12 Dir MotA **AVANCER** Vit(PWM) MotB => Mot.B / D8 et Mot.A /D9 pour le FREIN **SS/PWM** [10  **& STOPPER** 9 Frein MotA 09 Vit Mot : la broche de Vitesse (PWM) fixe la 8 Frein MotB vitesse de rotation du moteur (vitesse Maxi = 255)  **à la ligne** $\boxed{07}$ => Mot.B / D11 et Mot.A /D3 pour la VITESSE  $\boxed{06}$  $\boxed{05}$  $\boxed{04}$ Vit(PWM) MotA 03

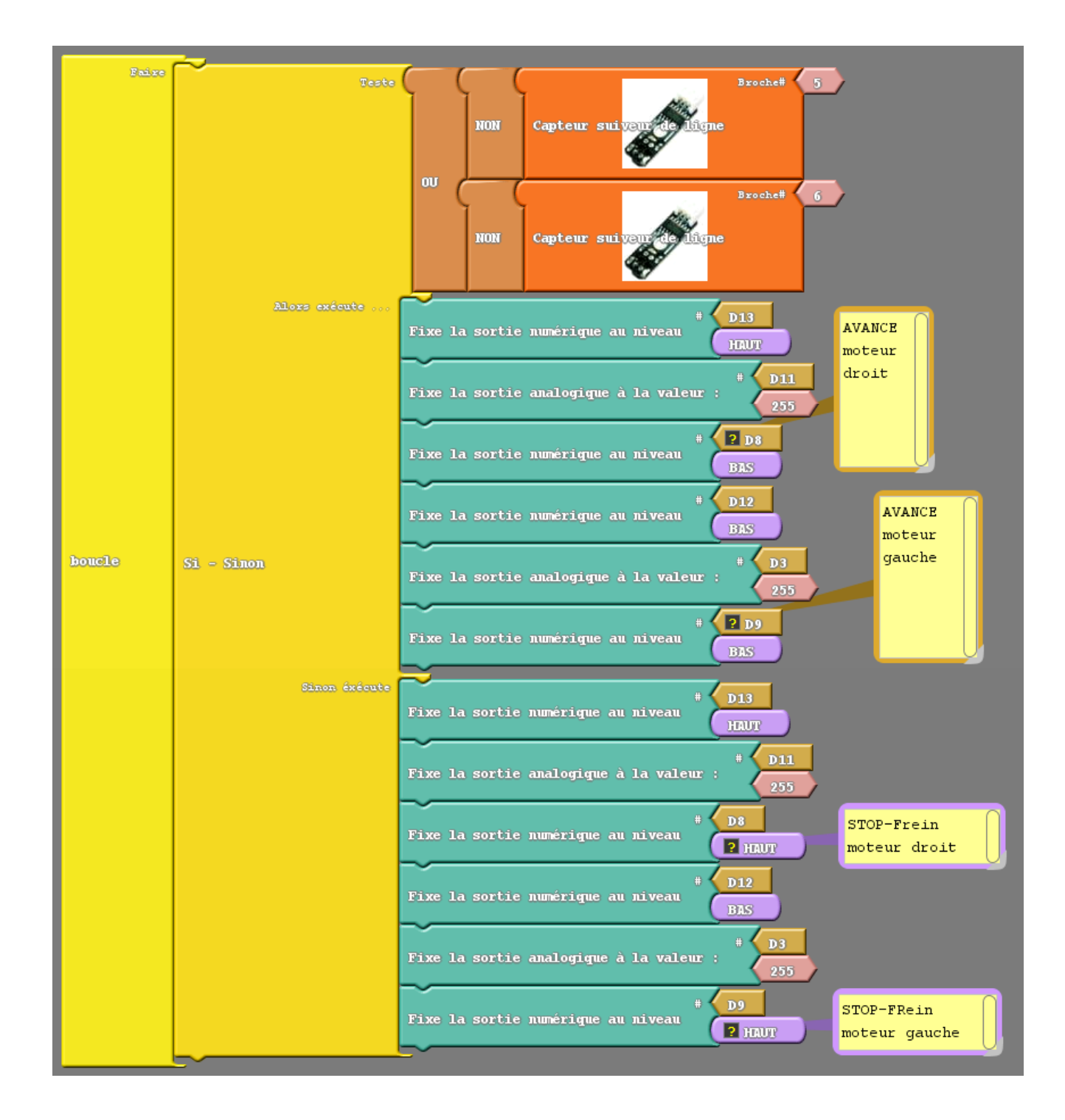

# En sous-programme : **AVANCER & STOPPER à la ligne**

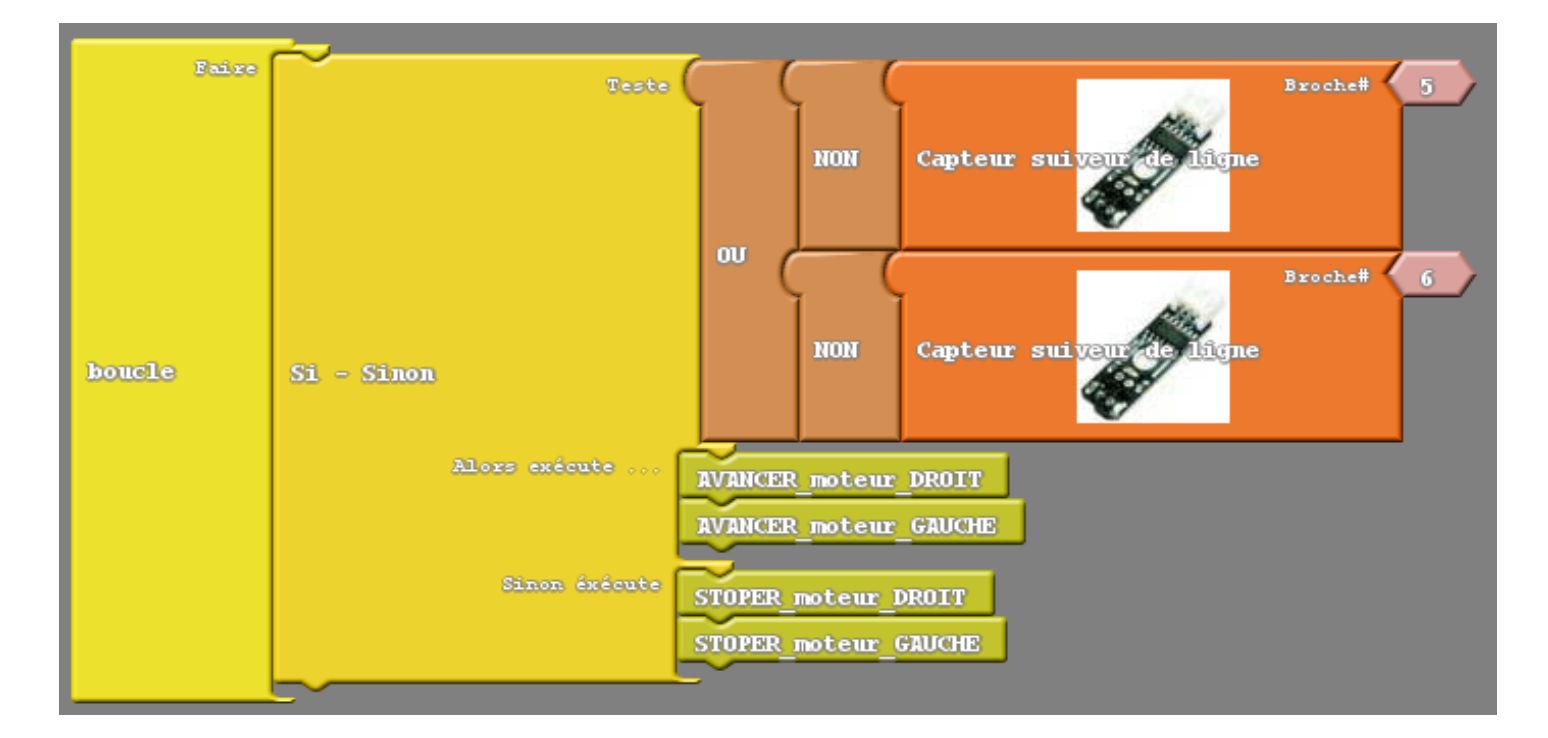

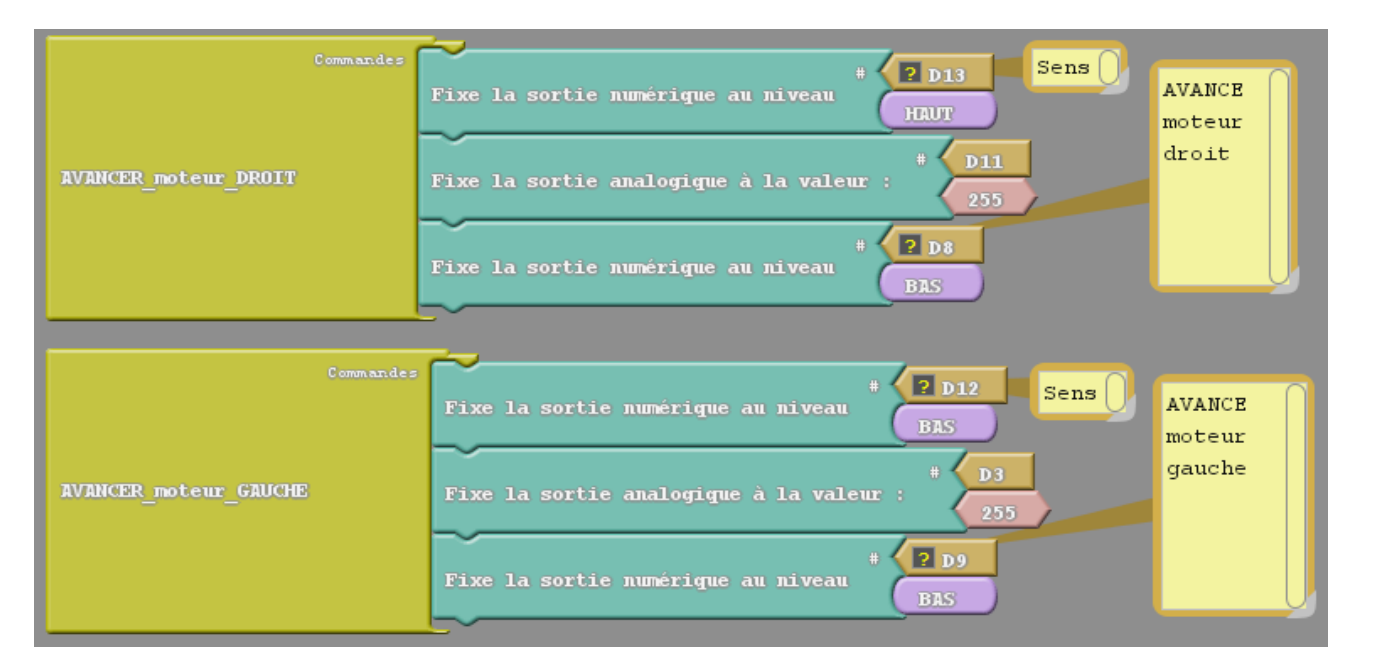

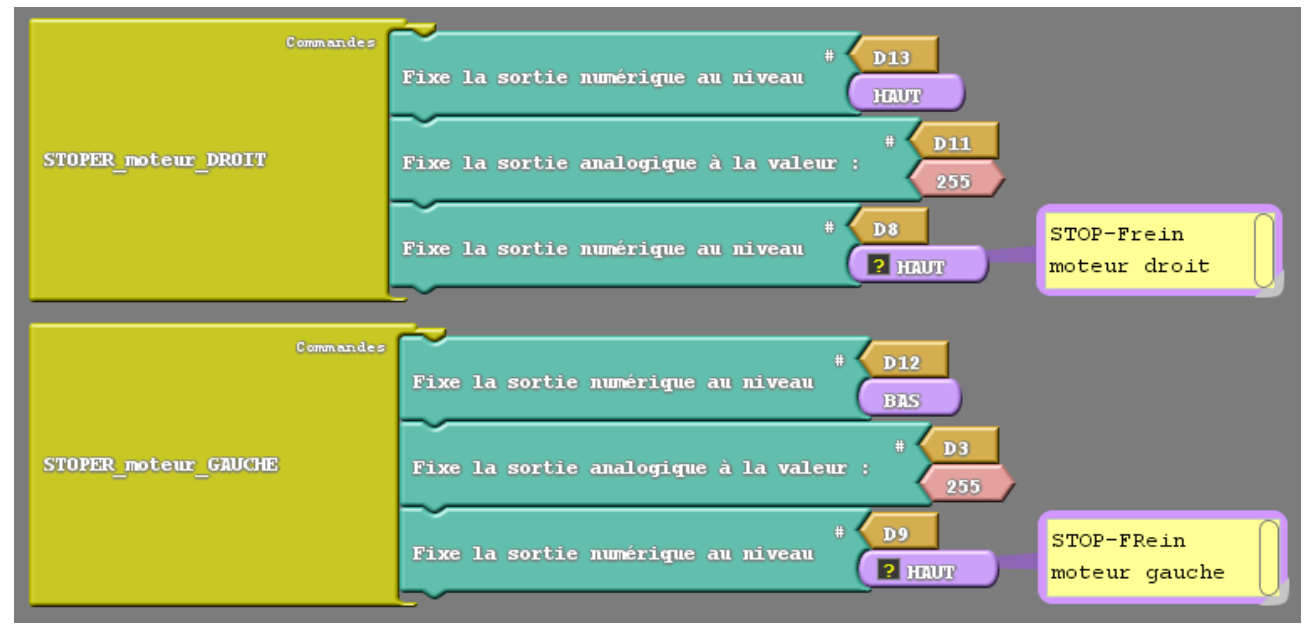